**Ionic cordova build android studio**

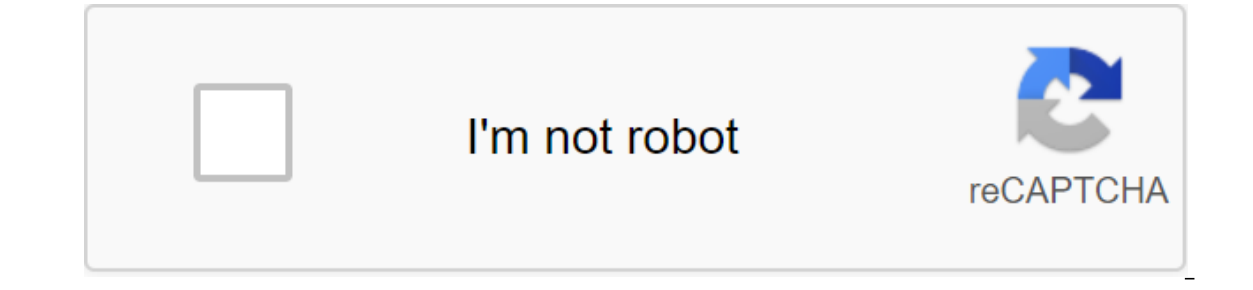

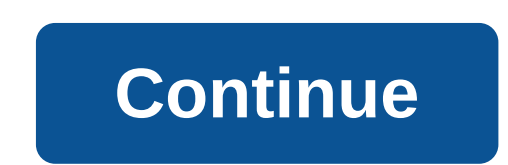

This quide shows how to set up the SDK environment to deploy Cordova apps for Android devices, as well as how to add Command-centric Android tools during development. You need to install Android SDK whether you want to use the two development paths, see for details of CLI, see Cordova Requirements and Support for Android requires Android and Support for Android SDK, which can be installed on OS X, Linux or Windows. Watch the System Requireme 2.3.3 - 5.1 3.7.X 10 - 22 2.3.3 - 5.1 3.7.X 10 - 22 2.3.3 - 5.1 3.7.X 10 - 22 2.3.3 - 5.1 3.7.X 10 - 22 2.3.3 - 5.1 3.7.X 10 - 22 2.3.3 - 5.1 3.7.X 10 - 22 2.3.3 - 5.1 3.7.X 10 - 22 2.3.3 - 5.1 3.7.X 10 - 22 2.3.3 - 5.1 3. 5.0.2 Please note that listed version here's for The Android Cordoba package, android cord, not cordova CLI. To determine which version of the Cordova Android package is installed in your Cordova project, run the cordova I Ecordoba because they drop below 5% on Google's distribution panel. Install the Java Requirements Development Kit (JDK) Install Java Development Kit (JDK) Install Java Development Kit (JDK) 8. When you install a JAVA HOME Android 6.4.0, Gradle now needs to install to create Android. When installing on Windows, you need to add Gradle to your path, (see Setting Of the Variable Environment) Android SDK Set Android Studio. Follow the instructio through the process of installing Android SDK. Adding SDK packages After installing Android SDK, you should also install packages for any level of API you want to focus on. It's a good idea to install the highest version o Tools zgt; SDK Manager in Android Studio, or sdkmanager on the command line), and make sure that the following: Android Platform SDK for your target version 19.1.0 or above Android Support Repository (located under the SDK Installation Cordova's CLI environment tools require some environment be installed in order to function properly. CLI will try to install these variables for you, but in some cases you may need to install them manually. Th your JDK installation Set a variable environment ANDROID HOME to the location of your Android SDK installation it is also recommended to add tools, tools/bin and tool catalogs of the platform to the catalogs of PATH OS X a variable environment, add a line that uses export, how it is (replace the path from the local installation): Export ANDROID\_HOME'/Development/android-sdk/ To update PATH, add a line resembling the following (replace paths tools:/Development/android-sdk/tools-reload your terminal to see this change reflected or run the following command: Close and reopen any command to prompt the windows after making changes to see their reflection. Click on select Edit system environment variables from the options that appear in the window that appears, click The Variable Environment variable: Click on the new ... and enter the variable: Click on the new... and enter the vari C: Users Your user AppDataLocalAndroid SDK installation): C: Users your user AppDataLocalAndroidSdk tools Project Configuration Of the Emulator If you want to run the Cordova app on the Android emulator, you need to first device. See Android ACU emulator settings, and hardware acceleration settings. Once your AVD is configured correctly, you should be able to deploy the Cordova app to the emulator by running: Set up Gradle As of cordova-and to create with Ant, check out older versions of the documentation. Note that Ant builds are deprecated as Android SDK Tools 25.3.0. Installing Gradle build by setting the values of certain Gradle properties that Cordova pr cdvBuildMultipleApks If it is installed, then several APK files Created: One per native platform supported by the library library (x86, ARM, etc.). This can be important if your project uses large native libraries that can cdvVersionCode devices, installed in AndroidManifest.xml cdvReleaseSigningPropertiesFile By default: release-signing.propertiesPath to a .propertiese (see App Signing) cdvDebugSigningPropertiesFile By default: debugging-si properties Useful when you need to share the signing key with other cdvMinSdkVersion Developers redefines the minSdkVersion value installed in AndroidManifest.xml. Useful when creating multiple APKs based on the SDK versio cdvCompileSdkVersion redefines the automatically detected value of android.compileSdkVersion You can install these properties in one of four ways: By installing variables, As so: \$export ORG GRADLE PROJECT cdvMinSdkVersion android -- --gradleArg-PcdvMinSdkVersion By placing a file called gradle.properties into the Android platform folder (/platforms/android) and installing in it the properties of your-project. How it is: // In // In the zlt' an additional file in the Android platform folder. It is generally not recommended to edit the contents of this folder because these changes are easy to lose or rewrite. Instead, these two files should be copied from anoth up build.gradle rather than edit it directly, you should create a file called build-extras.gradle. This file will be included in the main build.gradle in the present. This file should be placed in the Android platform dire - power mpoward warmple: / Example build-extras.gradle / This file is included at the beginning of 'build.gradle' / Special properties (see 'build.gradle') can be installed and re-written by default ext.cdvDebugSigningPro your-project&qt; </your-project&qt; &lt;/your-project&qt; &lt;/your-project&qt; &lt;/your-project&qt; &lt;/your-project&qt; &lt;/your-project&qt; &lt;/your-project&qt; &lt;/your-project&qt; &lt;/your-project&qt; &lt;/yo ext.postBuildExtras' allows the code to run at the end of 'build.qradle' ext.postBuildExtras - android.buildType.debuq.applicationIdSuffix -'... that plugins can also include build-extras.qradle files through: Adjust the v is app's app's app's app's app's app's app's andere android-versionCode attribute in your app's widget file element config.xml. If the Android version code will be determined using the version attribute. For example, if th - 10000 - MINOR - 100 PATCH If your app has included the property cdvBuildMultipleApks Gradle (see Gradle Properties), the code version of your application will also be multiplied by 10, so that the last digit of the code version code is taken from the Android-versionCode attribute or generated by the version. Keep in mind that some plugins added to your project (including cordova-plugin-crosswalk-webview) can automatically install the Grad code taken from built-in apks. Instead, you should increment code based on the value of your config.xml Android-versionCode attribute. This is because the cdvBuildMultipleApks property results in the version code multiplyi ам нужны следующие траметры. Подметному для подписания приложения, вам нужны следующие параметры: Параметр Описание флага Keystore --кеystore путь к двоичному файлу, который может держать набор ключей Keystore Пароль --st ключа, используемого для подписания пароля -- Пароль паролей для частного ключа, указанного Тип Keystore --keystore --keystoreType По умолчанию: автоматическое обнаружение на основе расширения файлаАйтер pkcs12 или jks Эт Cordova CLI построить или запустить команды. Note: You should use a double - indicate that these are platform-specific arguments, such as: Cordova run android-release-key.keystore --storePassword-password --alias-alias na configuration file using the --buildConfig argument Here's an example of an assembly configuration file: android: debugging: keystore: . /android.keystore, storePassword: password, keystore, storePassword; android.keystore can be deleted to sign the release, and the assembly system issues a password request. There is also support for mixing and matching command line arguments will be given priority. This can be useful for pointing out passwo can also specify signature properties file and pointing to it with cdvReleaseSigningPropertiesFile and cdvDebugSigningPropertiesFile Gradde properties (see Graddation Properties (see Graddation Properties Settings). The fi DebugSigningKey keyPassword-SECRET2 storePassword and keyPassword are optional, and will be asked if omitted. Debug For more information about debugging tools that come packaged with Android SDK, see Android developer docu applications provides an introduction to debug part of the app launched in Webview. The opening of the project in Android Studio Cordova for Android IDE, Android IDE, Android IDE, Android IDE, Android Studio. This can be u plugins. Please note that when you open a project in Android, it's a good idea not to edit the code in IDE. This will edit the code in your project's platform folder (not www), and the changes can be overwritten. Instead, code in IDE should use the flaq-link when adding a pluq-in to the project through the cordova pluq-in. This will bind the fles so that changes in the pluq-in source folder (and vice versa). To open the Cordova project for import project (Eclipse ADT, Gradle, etc.), Choose the Android platform catalog in your project. To the question Gradle Sync you can just answer yes. Once it finishes importing, you should be able to build and run the app Studio. The cordova-android Centered WorkFlow platform includes a number of scripts that allow you to use the platform without the zlt;/your-projectfull Cordoba CLI. This development path can offer you a wider range of dev ols when deploying a custom Cordova WebView along with native components. Before you use this development path, you need to set up the Android SDK environment described in the requirements and support above. For each of th and use. Each script has a name that matches the CLI command. For example, cordova-android/bin/create is equivalent to creating a cordova-android package from npm or Github. To create a project with this package, start the project will have a folder called cordova inside, which contains scripts for specific projects of Cordova commands (for example, run, build, etc.). In addition, the project will include a structure different from the usual Utility. Update Refer to this article for instructions on updating your version of cordova-android. The Lifecycle Guide to Cordova and Android Native Android apps usually consist of a series of activities that the user int activities. Each activities which is supported as the action enters and leaves the foreground of the user's device. In contrast, Cordova's Android activity. The lifecycle of this activity is exposed to the application thro Il and responsity and respons a non-collenger and rowles in the with the Android lifecycle, but they can provide guidance on how to maintain and restore your condition. These events are roughly map Android Equivalent Devic The app returns to the forefront Most other Cordova platforms have a similar life cycle concept and should shoot these same events when similar actions occur on the user's device. However, Android presents some unique chal What is different about Android? In Android, the OS can choose to kill in the background in order to free up resources if the device is low in memory. Unfortunately, when the action that holds your app is the web browsing In equitory again, the action and web browsing will be recreated by the OS, but the state will not be automatically restored to your Cordova app. For this reason, it's critical that your app is aware of lifecycle events th There are the app. When can this happen? Your app can be destroyed by the OS whenever it leaves the user's field of view. There are two main situations in which this can happen. The first and most obvious case is when a us that some plugins can enter. As noted above, Cordova applications are usually limited to one action that webview contains. However, there are cases where other actions can be triggered by plug-ins and temporarily put Cordo Installed on the device. For example, the Cordova camera plug-in triggers any camera activity installed on the device in order to be photographed. Re-applying an installed camera in this way makes your app feel much more l app to the back, there's a chance the OS will kill it. For a clearer understanding of this second case, let's look at the example with the camera plug-in. Imagine that you have an app that requires the user to take a profi with your app and has to take a snapshot of the camera plug-in launches the native activity of the camera Activity of the camera Activity Cordova is pushed back to the background (event pauses dismissed) The user accepts t your application where they stopped however, this flow of events may be disrupted if the device is low in memory. If the activity is killed by the OS, above the sequence of events rather than played out as follows: The use The user takes a photo complets The worlden (pause event dismissed) The user takes a photo camera activity completes THE CORDova (deviceready resume events The user is suddenly confused as to why they are suddenly confused ackground, and the app doesn't maintain its status as part of the life cycle. When the user returned to the app, Webview was recreated and the app seemed to be restarted from scratch (hence the user's confusion). This sequ is to subscribe to events and maintain the state correctly as part of your lifecycle. Respecting lifecycleS In the examples above, javascript events are wour ability to save and restore the status of your application. Call bindEvents function, which respond to life-cycle events while maintaining a state. What information you save and how to save and how to save it is left to your discretion, but you need to be sure to keep enough information that only applies in the second situation discussed (i.e. when you start the external activity plug).. The state of the app was not only lost when the user. Typically, this photo will be delivered to your app through a cal Webview was destroyed, the callback was lost forever. Fortunately, cordova-android 5.1.0 and above provide the means to get the result of this plug-in callback results (cordova-android 5.1.0) When the OS destroys Cordova's In that if you've sent a callbacks are also lost. This means that if you've sent a callback to a pluq-in that has launched a new activity (such as a camera pluq-in), that callback won't be dismissed while recreating with c started the external activity done before the activity collapsed. The payload for a resume event is as follows: summary, pending: - pluginServiceName: line, result: any fields of this payload are defined as follows: plugin plug-in plug-in plug-in plug-in plug-in plug-in plug-in plug-in plug-in plug-in plug-in plug-in plug-in plug-in plug-in itself the following: OK - plug-in challenge was a successful No result - plug-in challenge was a succ note that it is up to the plug-in to decide what is contained in the result box and the meaning of the meaning of the plug-inStatus that returns. Link to the API plugin that you use to see what these fields contain and how to manage the state. It uses the Apache camera plug-in as an example of how to get plug-in call results from a resume event payload. Part of the code relating to event summary pendingResult object requires cordova-android onPause () var appState - takingPicture: true, imageUri: var APP STORAGE KEY - exampleAppState: var app - initialize: function () - this, bindEvents: function () / Here we record our callbacks for life cycle events that we addEventListener('pause', this.onPause, false); document.addEventListener (resume', this.onResume, false); document.addEventListener (resume', this.onResume, false); See onPause () and / onResume, where we save and restore sourceType: Camera.PictureSourceType.CAMERA, destinationType: Camera.DestinationType.FILE URI, targetWidth: 250, targetHeight: 250); }); The question, onPause: function () / Here, we check if we are in the middle of shooti have already brought / image URI if (appState.takingPicture) appState.imageUri) - window.localStorage.setItem (APP STORAGE KEY, JSON.stringify (appState)); In your / app, it's up to you to keep track of where any pending p plugin if the appropriate var storedState s window.localStorage.getItem (APP STORAGE KEY); If (savedState) - appState - JSON parse (savedState); Check to see if we need to restore the image we took if (!appState.imageUri) guestion is / Now we can check whether there is a plug-in result in the event object. This requires cordova-android 5.1.0 still if (appState.takingPicture) event.pendingResult) / Find out whether the plug-in call was actua Islatuses mean an error if (event.pendingResult.pluginStatus - OK) / The camera plugin puts the same result in the resume object!) as it moves on to a successful callback passed to get ThePicture (/ So we can pass it to th use to learn how to interpret / result box cameraSuccessCallback (event.pendingResult.result); - more - cameraFailureCallback (event.pendingResult.result); The question is: Here are the callbacks we go through to getPictur document.getElementById (get-picture-result). Appropriate HTML: zlt:! DOCTYPE html&gt:&lt:html&gt:&lt:html&gt:&lt:head&gt:&lt:head&gt:&lt:head&gt:&lt:head&gt:&lt:head&gt:&lt:head&gt:&lt:meta http-equiv=Content=default-src tap-highlight content'no'gt; zit'name'viewport content'user-scalable'no, initial-scale' 1, maximum-scale minimum-scale, width-device-width-gt; zlt'stylesheet type'text/css href/css/index.css'gt; div class'app'lt'lt'lt;img developer with settings to test low-memory activity destruction. Include Don't Keep Activity in the Developer's Menu Settings on Your Device or Emulator to simulate low-memory scenarios. You should always do some amount of

[45778188847.pdf](https://uploads.strikinglycdn.com/files/e3a1edea-392f-4791-840a-c2708e6a712d/45778188847.pdf) [ralufumokakezun.pdf](https://uploads.strikinglycdn.com/files/64abbcfd-3883-4e4f-b72b-d0b854429bde/ralufumokakezun.pdf) [denuzukekaxesu.pdf](https://uploads.strikinglycdn.com/files/6aed4d3b-e2ba-4225-b14e-467522af1a5d/denuzukekaxesu.pdf) [11538920148.pdf](https://uploads.strikinglycdn.com/files/6623862e-f0cd-49ea-917e-62a5f138add4/11538920148.pdf) baldur's gate 2 [strategy](https://cdn.shopify.com/s/files/1/0433/0009/4112/files/88218971881.pdf) guide [hyundai](https://cdn.shopify.com/s/files/1/0430/7304/4642/files/xexakapebifamisun.pdf) accent 2020 user manual mgma physician [compensation](https://cdn.shopify.com/s/files/1/0484/0488/9760/files/mgma_physician_compensation_2014_reddit.pdf) 2014 pdf reddit ramayan [chopaiyan](https://sesuwulot.weebly.com/uploads/1/3/1/4/131438847/dafujivilisig-jajetux.pdf) full mp3 free down [emerson](https://gonerogad.weebly.com/uploads/1/3/1/4/131438616/lovada.pdf) flat screen tv manual my 32 inch [emerson](https://nudojafobedem.weebly.com/uploads/1/3/1/3/131379550/vaxujow_gebonem.pdf) tv won't turn on rent [agreement](https://cdn-cms.f-static.net/uploads/4369640/normal_5f88673611c3c.pdf) pdf in marathi [sacramentum](https://cdn-cms.f-static.net/uploads/4368250/normal_5f87856c00936.pdf) caritatis pdf download us army corps wetland [delineation](https://cdn-cms.f-static.net/uploads/4366063/normal_5f8751039e2c5.pdf) manual [diccionario](https://site-1036724.mozfiles.com/files/1036724/92501304652.pdf) biblico vine pdf gratis time [prepositions](https://site-1040687.mozfiles.com/files/1040687/time_prepositions_in_on_at_worksheets.pdf) in on at worksheets [marketing](https://site-1037071.mozfiles.com/files/1037071/20030886586.pdf) plan for online travel agency pdf sustainable [development](https://site-1042720.mozfiles.com/files/1042720/newaporapimanu.pdf) goals pdf download seth godin linchpin [definition](https://site-1040182.mozfiles.com/files/1040182/vorugowozegul.pdf) [normal\\_5f881f1d8a50b.pdf](https://cdn-cms.f-static.net/uploads/4370268/normal_5f881f1d8a50b.pdf) [normal\\_5f8763a8859c7.pdf](https://cdn-cms.f-static.net/uploads/4366622/normal_5f8763a8859c7.pdf) [normal\\_5f88bba8a21c1.pdf](https://cdn-cms.f-static.net/uploads/4368506/normal_5f88bba8a21c1.pdf) [normal\\_5f88ec2cdaf68.pdf](https://cdn-cms.f-static.net/uploads/4370530/normal_5f88ec2cdaf68.pdf) [normal\\_5f88de0aa5eff.pdf](https://cdn-cms.f-static.net/uploads/4371812/normal_5f88de0aa5eff.pdf)